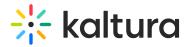

## **Entry Types Modules**

Quiz

(a) This article is designated for administrators.

Use the **Quiz** module to enable and create Kaltura video quizzes.

#### Configure

- Login to your KMS or KAF admin page, at https://[PID.mediaspace].kaltura.com/admin/.
- 2. In the list of configurable items on the left of your screen, locate and click on **Quiz**.

#### Modules / entry Types

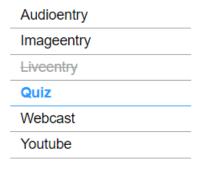

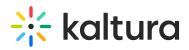

#### The Quiz module window displays.

| garation                             | Management              |            |   |                                                                                                    |                      |
|--------------------------------------|-------------------------|------------|---|----------------------------------------------------------------------------------------------------|----------------------|
| Server Tools<br>Backup Configuration | Quiz                    |            |   |                                                                                                    | Search Configuration |
| Player replacement tool              | enabled                 | Yes 🗸      |   | Enable the Quiz module.                                                                                                    |                      |
| Slobal                               |                         | 163 0      |   |                                                                                                    |                      |
| Application                          | quizPlayerId            |            |   |                                                                                                    |                      |
| Auth                                 | quizPlayenu             | 52243762   |   | The Player ID for the player used for quiz media<br>( 'Prevent Seek' feature - Enabled )                                                                                                    |                      |
| AddNew                               |                         |            |   |                                                                                                    |                      |
| Categories                           | playerBarHeightPixels   |            |   | The height (in pixels) of the player ui which is not part of the actual vie<br>the bottom bar). Leave blank to use the default player value.                                                                                                    | deo (for example -   |
| Channels                             |                         |            |   | the bottom bar). Leave blank to use the delaut player value.                                                                                                    |                      |
| Client                               | playerVideoRatioPercent |            |   | The ratio (in percent) of the video inside the player. Standard values: $16.9 = 56.25$ , $4.3 = 75$ , $16:10 = 62.5$ . Leave blank to use the default player value.                                                                                                 | 16:9 = 56.25 . 4:3   |
| Debug                                |                         |            |   |                                                                                                    |                      |
| EmailService                         | —                       |            |   | The Player ID for the player used in BSE for quiz media<br>("Prevent Seek' feature - Enabled)                                                                                                    |                      |
| EmailTemplates                       | BSEPlayerId             | 52243762   |   |                                                                                                    |                      |
| Gallery                              | -                       |            |   |                                                                                                    |                      |
| Header                               | enableQuestionsV2       | Yes 🗸      |   | Set to Yes to allow quiz creators the use of the new questions types. To use this feature<br>the quiz player should be set to Kaltura version 2.68.3 player or higher.                                                                                              |                      |
| Languages                            |                         | 100 1      |   |                                                                                                    | er.                  |
| Login                                | anableQuestioneV2       |            |   | Set to Yes to allow quiz creators the use of the new Open Question type and Retake<br>capabilities. To use this feature, the quiz player version should be 2.75 or higher                                                                                           | ine and Dataka       |
| Metadata                             | enableQuestionsV3       | Yes 🗸      |   |                                                                                                    |                      |
| Moderation                           |                         |            |   |                                                                                                    |                      |
| My-media                             | allowedRolesQuiz        | admin Role | ~ | Who can create a quiz? if a role is selected, any role above it will also be able to create                                                                                                    | be able to create    |
| Navigation                           |                         |            |   | a quiz.                                                                                                    |                      |
| Player                               | preventForward Seeks    | E 11 1     |   | The 'Do not allow seek' feature in the Katlura Video Editing Tools Editor is enabled.<br>Quiz creators may create a quiz restricting viewers to seek forward in the video.<br>NOTE: Quiz players will be enhanced with the player pulqui upon saving of the module. | or is enabled        |
| Recaptcha                            | preventror ward seeks   | Enabled    |   |                                                                                                    | the video.           |

#### 3. In the **enabled** pull-down, select **Yes**.

- 4. Enter values for the relevant fields:
  - **quizPlayerld** What is the player ID (uiConf ID) of the player that plays quizzes? The default playerld is used if left empty.
  - playerBarHeightPixels The height (in pixels) of the player ui which is not part of the actual video (for example - the bottom bar). Leave blank to use the default player value.
  - playerVideoRatioPercent The ratio (in percent) of the video inside the player. Standard values: 16:9 = 56.25, 4:3 = 75, 16:10 = 62.5. Leave blank to use the default player value.
  - BSEPlayerId What is the player ID (uiConf ID) of the player that used to play quizzes in embedded content (BSE Browse Search and Embed? The Uiconf should have the infoScreen plugin enabled.
  - enableQuestionsV2 Set to Yes to allow quiz creators the use the new question types. To use this feature the quiz player should be set to Kaltura version 2.68.3 player or higher.
  - enableQuestionsV3 Set to Yes to allow quiz creators to use Open Question type and Multiple Attempts. To use this feature, the quiz player version should be 2.75 or higher.

: Open questions have a limit of 400 characters for the question and 250 for the answer.

• allowedRolesQuiz - Who can create a quiz? if a role is selected, any role above

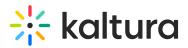

it will also be able to create a quiz.

• preventForwardSeeks - This feature is disabled by default.

NOTE: The preventForwardSeeks can't be restored once enabled.

Once enabled, you will not be able to turn off this feature. The 'No seeking forward' setting will be added to the Video Editor, giving the quiz creators the option of whether to restrict viewers from seeking forward in the quiz or not.

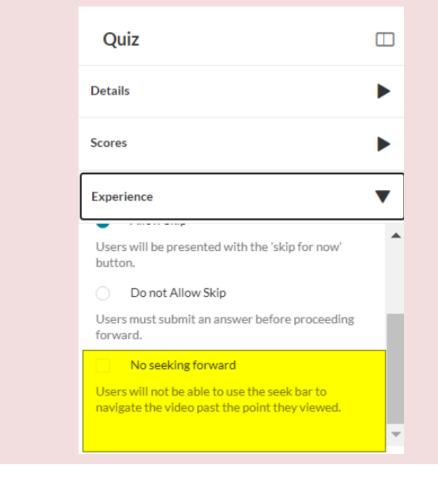

### Verify VQ is enabled

- 1. Login to your KMS or KAF instance.
- Click + Create to see the list of options for adding media.
   Video Quiz is displayed as an option.

# 🔆 kaltura

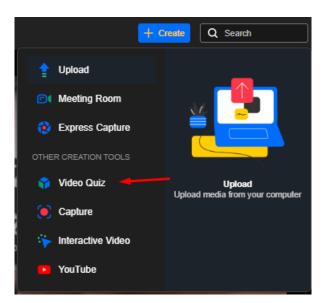

### Tips

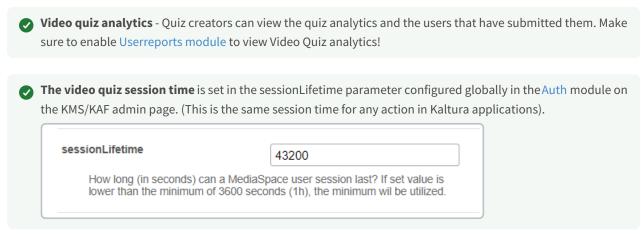

## **Related modules**

#### Player

#### Audioentry

This module allows you to set a dedicated player (different than the default KMS player) for audio entries.

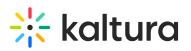

| Field                   | Description                                                                                                    |
|-------------------------|----------------------------------------------------------------------------------------------------|
| customPlayerId          | The player ID (uiConf ID) of the player that plays<br>audios. Leave blank to use the KMS default<br>player.                                                                                                    |
| playerBarHeightPixels   | The height (in pixels) of the custom player UI is<br>not part of the actual video (for example - the<br>bottom bar). Leave blank to use the default<br>player value.                                                                                                    |
| playerVideoRatioPercent | The ratio between the width and height (in percent) of the player's asset area. Standard values: $16:9 = 56.25$ , $4:3 = 75$ , $16:10 = 62.5$ . Leave blank to use the default player value.                                                                                                    |
| embedSizes              | Set the sizes that can be used for embedded<br>players.<br>set the player size in the following format:<br>{width}x{height}. This setting requires a<br>custom player.<br>If a custom player is not specified, the audio<br>entry uses the default video player.<br>To learn about how to embed a media item,<br>please see Share and Embed Media. |
| •                       |                                                                                                    |

#### Imageentry

This module allows you to set a dedicated player (different than the default KMS player) for image entries.

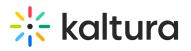

| Field                   | Description                                                                                                    |
|-------------------------|----------------------------------------------------------------------------------------------------|
| imageWatermarkUrl       | What is the url of the image that should be used as watermark?                                                                                                    |
| customPlayerId          | What is the player ID (uiConf ID) of the custom<br>player that shows images? Leave blank to use<br>the default player.                                                    |
| playerBarHeightPixels   | The height (in pixels) of the player ui which is<br>not part of the actual video (for example - the<br>bottom bar). Leave blank to use the default<br>player value.       |
| playerVideoRatioPercent | The ratio (in percent) of the video inside the<br>player. Standard values: $16:9 = 56.25$ , $4:3 = 75$ , $16:10 = 62.5$ . Leave blank to use the<br>default player value. |

Liveentry

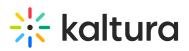

| Field               | Description                                                                                                   |
|---------------------|----------------------------------------------------------------------------------------------------|
| enabled             | Enable the Liveentry module.                                                                                  |
| multicastStreaming  | Use multicast streaming for Live Events (if DVR is enabled,<br>it will be disabled in runtime).               |
| dvrEnabled          | Enable DVR for Live Events                                                                                    |
| recordingEnabled    | Enable recording of Live Events (up to 24 hours)                                                              |
| transcodingProfile  | Which transcoding profile will be used for Live Events?<br>Select Cloud or Multicast.                         |
| liveBroadcasterRole | Who can create Live Events? If a role is selected, any role above it will also be able to create live events. |
| allowedUsers        | Select users who are allowed to create Live Events.                                                           |
| krecordUIConfld     | ID of the UIConf for KRecord used for publishing live streams.                                                |

#### YouTube

Public YouTube video content and metadata can be added to MediaSpace and KAF applications.

A YouTube content can be played on the Kaltura V2 player from version 2.13 and above. To update the player version, refer to How to Update the Kaltura Player to the Latest Version

Because the video itself still 'resides' on YouTube, a YouTube entry is treated differently in some ways from a native Kaltura entry.

#### • What is supported?

• Basic and custom metadata

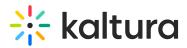

- Sunrise/sunset (scheduled publishing)
- Commenting
- Collaboration (changing owner, adding co-editor and co-publisher)
- Attachments
- Uploading a caption file to Kaltura entry / Requesting captions via REACHv2
- Replace Video (with new YouTube URL)
- Playback analytics
- Video Quiz
- What is not supported?
  - Kaltura REACH auto-captioning
  - Change Thumbnail
  - Enable download
  - Viewer's ability to enable/disable YouTube captions (these are the captions associated with the YouTube video)
  - Timeline (Chapters and slides)
  - Trim/Clip
  - Playback rate selector

| Field   | Description                                                                                                    |
|---------|----------------------------------------------------------------------------------------------------|
| enabled | Enable the Youtube module                                                                                                    |
|         | The player uiconf to use for the YouTube entry preview<br>when adding a new entry. Leave blank to use the<br>default MediaSpace player. |
|         | The message to display when replacing a YouTube entry.                                                                                  |

A It is best practice to check current availability of a video ingested to Kaltura but hosted on YouTube. A spinning wheel displays for KMS users if the YouTube video has been erased or unpublished from the YouTube platform.

#### Draftentry

Copyright © 2019 Kaltura Inc. All Rights Reserved. Designated trademarks and brands are the property of their respective owners. Use of this document constitutes acceptance of the Kaltura Terms of Use and Privacy Policy.

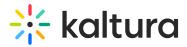

The Draftentrymodule allows users to create an entry in MediaSpace, without uploading actual content (video, audio, or image). The user may specify the metadata of the entry (e.g. title and description) at the time of creation. The use case for this module is that one user creates the entry and enters the metadata. The user can add content at a later time, or the content may be added by a different user.

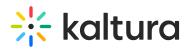

| Field           | Description                                                                                                    |
|-----------------|----------------------------------------------------------------------------------------------------|
| addMediaFromUrl | Users are always allowed to upload media from<br>their desktop; this configuration adds another<br>way to upload media. Select Yes to allow users<br>to import media from a URL (YouTube for<br>example). If set to No, users will not have the<br>option of importing media from a URL and will<br>only be allowed to upload media from their<br>desktop. |
| validateUrl     | Select Yes to have the system validate the URL<br>that a user enters. If set to No, the system will<br>not validate URLs. If a user types an invalid<br>URL, the content will not be uploaded and they<br>must re-enter a URL.                                                                                                    |
| draftEntryMode  | Select Video Draft Entry (recommended) to<br>make the draft entry that can receive only<br>video content (no audio/image). Such draft<br>entries are fully supported by REACH workflow,<br>and they will be visible in the Kaltura<br>Management Console.                                                                                                  |
|                 | Select Base Draft Entry to allow upload any kind<br>of content later. However, such draft entries<br>have a set of known limitations:                                                                                                    |
|                 | <ul> <li>They are not supported by REACH workflow. Captions for such entries could be requested only after uploading the content. Please do not use Base Draft Entries if you have automatic caption requests configured in your account.</li> <li>They are not visible in the Kaltura Management Console until uploading the content</li> </ul>           |

#### Documententry

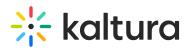

#### A This article is designated for administrators.

Uploading a document entry serves various purposes, such as providing event details, instructions, or supplementary materials to enrich the hosted media. Media owners can upload and view documents in formats like pdf, doc, docx, ppt, pptx, xls, xlsx, csv, and txt.

A You must have the Theming module with the **mediapage** feature enabled when using the document entry feature.

1. Go to your KMS or KAF admin page, and navigate to the Documententry module. Your link should look like this:

https://{your\_KMS\_URL}/admin/config/tab/documententry.

| Modules / entryTypes |  |
|----------------------|--|
| Audioentry           |  |
| Documententry        |  |
| Draftentry           |  |
| Imageentry           |  |
| Liveentry            |  |
| Quiz                 |  |
| Youtube              |  |

The Documententry window opens.

| Documententry |                                                                                 | Sea                                                                                                    |
|---------------|---------------------------------------------------------------------------------|----------------------------------------------------------------------------------------------------|
| Module Info   |                                                                                 |                                                                                                    |
| description   | Enabling this module will allow user<br>pdf, doc, docx, ppt, pptx, xls, xlsx, c | rs to upload and view documents of the following types:<br>sv, bd                                                                                                    |
| Note          | Depends on the <u>Theming module</u> .                                          |                                                                                                    |
| enabled       | Yes 🗸                                                                           | Enable the Documententry module.                                                                                                    |
| DocDownload   | Yes 🗸                                                                           | Documents download is enabled by default to all newly uploaded documents, however<br>media owners can disable download for each specific document from the edit media page.<br>Once "Disabled" is selected, all downloading of documents is disabled regardless of media<br>owners decision. |
| Save          |                                                                                 |                                                                                                    |

#### 2. Configure the following:

enabled - Set to 'Yes'.

DocDownload - Set to 'Yes' if you want users to download the documents.

## 🔆 kaltura

A By default, downloading is enabled for all documents, and media owners can disable download for individual documents from the 'edit media' page. Once '**DocDownload**' is disabled, document downloading is universally disabled. However, it's important to note that even if the administrator has removed the download button, a user can always download a document from the viewing application as this is outside Kaltura's control.

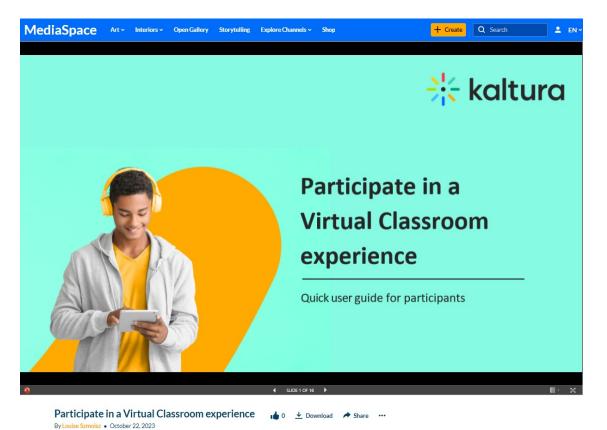

The image below shows a PowerPoint document with downloading enabled.

Same document with downloading disabled.

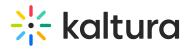

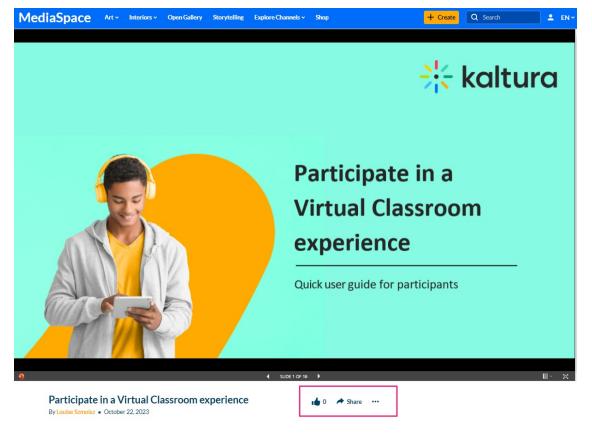

[template("cat-subscribe")]